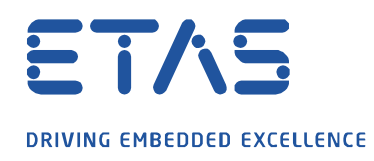

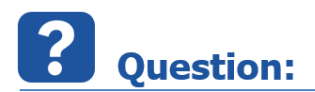

## **Windows10 OS 에서 .Netframework v3.5 설치하려면?**

Win10 환경에서 INCA 를 설치하려면, .Netframework v3.5 가 필요합니다.

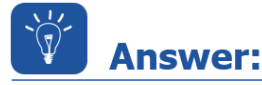

**설치 문제와 관련, INCA 는 3rd Party software 가 사전에 설치되어 있어야 문제 없이 INCA 설치가 가능합니다.**

 $\beta$ 

특히 Win10 에서의 .net 버전은 아래 설정이 필요한 경우가 있으니, 관련 문제점 해결에 참조해 보시기 바랍니다.

아래 .NET Framework 3.5 sub 에 있는 체크박스 두 개 모두 체크하신 후 재부팅하시고 다시 설치해 보시기 바랍니다.

- 1. 키보드에서 Windows 키 를 누르고 "Windows 기능"을 입력하고, Enter 키를 누릅니다. **Windows 기능 사용/사용 안 함** 대화 상자가 나타납니다.
- 2. **.NET Framework 3.5(.NET 2.0 및 3.0 포함)** 확인란을 선택하고, **확인**을 선택하고, 메시지가 표시되면 컴퓨터를 다시 부팅합니다.

industrial property rights.

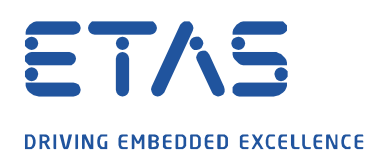

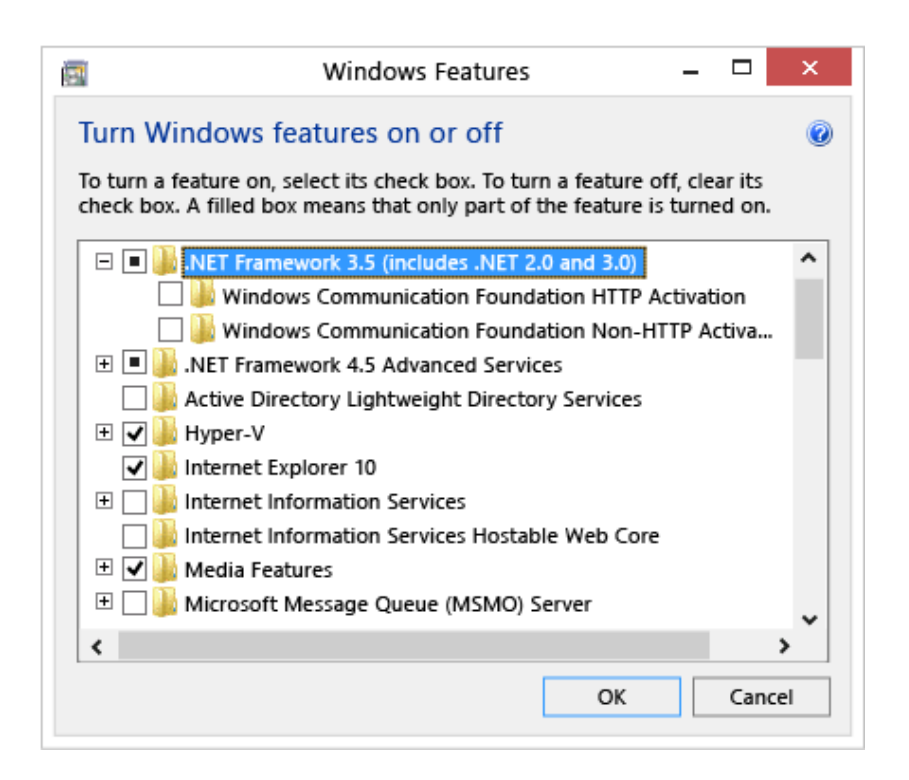

## **Additional information:**

사용자 환경에 따라 Windows update 가 불가한 경우, .netframework v3.5 설치가 불가할 수 있습니다. 이 경우, 사용하시는 IT 환경이 문제이므로 사내 IT 담당자에게 문의해 주셔야 합니다.

## In case of further questions:

Please feel free to contact our Support Center, if you have further questions. Here you can find all information:<http://www.etas.com/en/hotlines.php>

This information (here referred to as "FAQ") is provided without any (express or implied) warranty, guarantee or commitment regarding completeness or accuracy. Except in cases of willful damage, ETAS shall not be liable for losses and damages which may occur or result from the use of this information (including indirect, special or consequential damages).

© ETAS GmbH 2020. All rights reserved, also regarding any disposal, exploitation, reproduction, editing, distribution, as well as in the event of applications for industrial property rights.

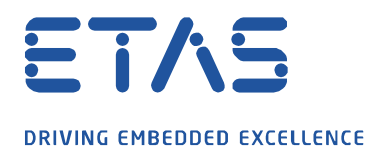

industrial property rights.

© ETAS GmbH 2020. All rights reserved, also regarding any disposal, exploitation, reproduction, editing, distribution, as well as in the event of applications for

and the contract of the contract of the contract of the contract of the contract of the contract of the contract of the contract of the contract of the contract of the contract of the contract of the contract of the contra